#### *Centro de autoservicio*

# *CURATELA*

# *INSTRUCCIONES para el PRESUPUESTO ENMENDADO*

## *I. INFORMACIÓN GENERAL*

#### *A. ¿QUIÉN DEBE PRESENTAR EL PRESUPUESTO ENMENDADO?*

• *El Curador o el Tutor / Curador responsable de la contabilidad / finanzas de la persona protegida o pupilo presenta el presupuesto enmendado cuando ocurren la condiciones del presupuesto (que se describen a continuación).*

### *B. ¿CUÁNDO DEBO PRESENTAR EL PRESUPUESTO ENMENDADO?*

- *Cuando el Curador o el Tutor / Curador identifica un cambio proyectado en los gastos, esta persona zona presentar un presupuesto enmendado.*
	- o *Cuando el cambio proyectado en gastos excederá el 10 por ciento o \$2,000 del monto original presupuestado – el valor que sea mayor.*
- *En un plazo de treinta días de haber identificado el cambio proyectado en gastos, el Curador o el Tutor / Curador deberá presentar el formulario de presupuesto enmendado.*

### *C. ¿CÓMO DEBO PREPARAR UN PRESUPUESTO ENMENDADO?*

• *El Curador o Tutor / Curador debe usar el Presupuesto enmendado que contiene el formato de la Lista 1 en el paquete de formularios. (Nota: las instrucciones se encuentran en las siguientes páginas)* 

#### *D. ¿QUÉ DEBO HACER CON EL PRESUPUESTO ENMENDADO DESPUÉS DE QUE LO HAYA COMPLETADO?*

- *Una vez que haya completado el PRESUPUESTO ENMENDADO en el formato de la Lista 1, deberá llenar la Hoja de datos financieros / cálculo A para mostrar detalles de respaldo para otros ingresos, otros desembolsos para la persona protegida, u otros honorarios u costos administrativos. Examine su trabajo.*
- *Compilar la documentación que necesitará para mostrar el cambio proyectado en los gastos.*
- *Juntar el PRESUPUESTO ENMENDADO y la documentación antes mencionada con la Hoja de portado del FORMULARIO 6 y el formulario de contabilidad del FORMULARIO 6.*
- *Firme*
- *Prepárese para fotocopiar y presentar el paquete de documentos ante el Secretario de Testamenterías.*

## *II. INSTRUCCIONES ESPECÍFICAS PARA EL PRESUPUESTO ENMENDADO*

*De conformidad con la Regla 30.3(D) del Reglamento Estatal de Procedimientos Testamentarios, el curador deberá presentar una enmienda al presupuesto y hacer la notificación de la misma manera que con el presupuesto inicial en un plazo de treinta días después de proyectar razonablemente que los gastos de cualquier categoría específica excederán el presupuesto en un diez por ciento (10%) o en \$2,000, lo que sea mayor. No obstante, cabe notar que el requerimiento para el monto del presupuesto está sujeto a cambio. Por consiguiente, usted debería consultar al tribunal para verificar el requerimiento actual para la presentación de un presupuesto enmendado.* 

*El curador deberá usar las instrucciones y el formato de la Lista 1 para completar el presupuesto enmendado. No se olvide de usar la información del presupuesto enmendado para el período contable que acaba de terminar cuando llene la Columna B en la Lista 1.* 

#### *A. Confidencialidad*

*Todos los anexos, sin incluir la página de portada del formulario, son documentos confidenciales y no están a la disposición del público para su examen por el público. De conformidad con la Regla 7(C)(2), Reglas de Procedimiento Testamentario de Arizona, cuando se presenten documentos confidenciales ante la Secretaría del Tribunal, ponga el documento original en un sobre que con la inscripción del nombre y número de caso, el nombre del documento que se está presentando, el nombre de la parte que está presentando el documento, y un rótulo que diga "Documento confidencial". Los documentos que se indican a continuación se definen como "confidenciales":*

- *Formulario de información testamentaria*
- *Reportes, registros y expedientes médicos*
- *Inventarios y avalúos*
- *Cuentas y contabilidades*
- *Informes crediticios*
- *Cualquier otro documento que el tribunal ordene como "confidencial".*

#### *B. INSTRUCCIONES PARA LA LISTA 1 DEL PRESUPUESTO ENMENDADO:*

#### *(Declaración de los ingresos y desembolsos)*

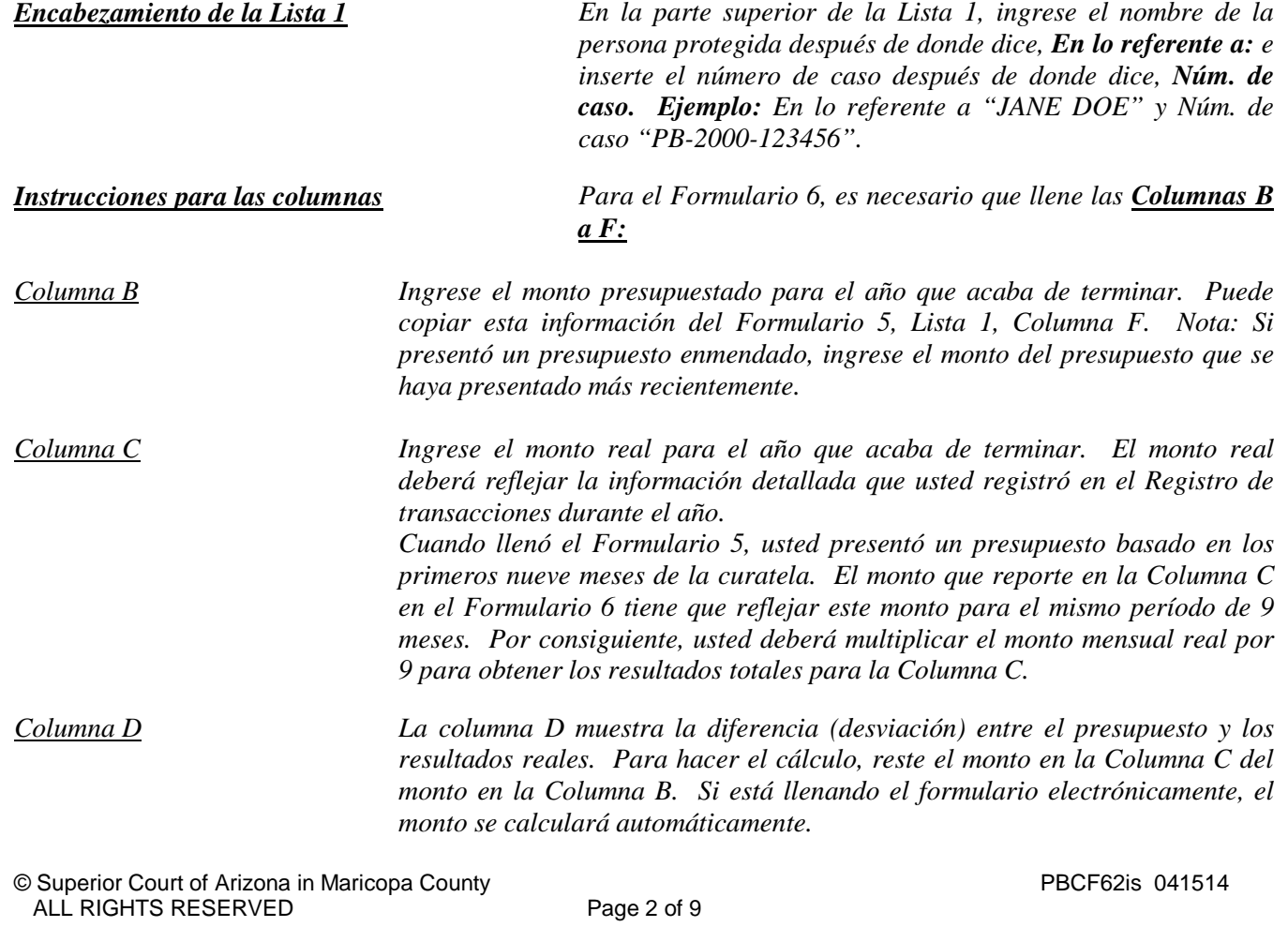

*Columna E La columna E muestra la diferencia porcentual (desviación) entre el presupuesto y los resultados reales. Para calcular, divida la Columna D por la Columna B y multiplique el monto por 100. Si está llenando el formulario electrónicamente, el monto se calculará automáticamente.* 

*Nota: Si la curatela tuvo una actividad importante o inusual que causó grandes diferencias entre el monto presupuestado y los resultados reales, suministre una explicación como anexo a la contabilidad.*

*Nota: En el Registro de transacciones, el curador tiene que suministrar una lista pormenorizada de todas las transacciones financieras (dinero recibido y dinero gastado) que tuvieron lugar en todas las cuentas financieras durante el período de reporte contable. Como mínimo, la información contenida en el Registro de transacciones deberá incluir:*

- *Fecha en la que se recibió el pago,*
- *Cuenta financiera en la que se recibió o gastó el dinero,*
- *Número de cheque (si corresponde)*
- *Pagador (si se recibió dinero) o beneficiario (si se hizo un pago),*
- *Propósito o descripción de la transacción, y*
- *Monto (dinero recibido o pago realizado).*

*El Registro de transacciones es un documento clave, ya que brinda detalles de respaldo para los totales de los ingresos, desembolsos, honorarios y costos administrativos reportados en la Lista 1. Por consiguiente, es importante hacer un seguimiento de los ingresos y los gastos/desembolsos usando las mismas categorías indicadas en la Lista 1. Los subtotales de cada categoría en el Registro de transacciones deberán incluir una línea de referencia para mostrar con qué línea corresponde el monto en la Lista 1.*

*NO incluya transferencias entre cuentas de dinero en efectivo o cuentas bancarias en el registro de transacciones, ya que la transferencia a una cuenta no se considera un ingreso y la transferencia desde una cuenta tampoco se considera un desembolso.*

*Columna F Aquí es donde usted presenta un presupuesto para el próximo año, usando un período de 12 meses. Ejemplo: Los ingresos mensuales se multiplicarán por 12 (es decir, \$1,000 mensuales en ingresos de jubilación X 12 meses = \$12,000 de ingreso de jubilación presupuestado). Si está llenando el formulario electrónicamente, el monto anual no se calculará automáticamente.*

*Instrucciones para las líneas*

*Línea 1 (Fecha de inicio del período de reporte contable)*

*Se requieren dos fechas de inicio: 1. Columnas B y C (Presupuesto y resultados reales, período que acaba de terminar): Ingrese la fecha de emisión de las cartas del curador. Ésta es la* 

*misma fecha de inicio que usó en el Formulario 5. (Ejemplo: 1/10/2012).*

*2.Columna F (Presupuesto del año actual): Ingrese la fecha que siga inmediatamente a la fecha final suministrada en el Formulario 5. Por ejemplo: Fecha final (Formulario 5) 10/31/2012 Fecha de inicio (Formulario 6) 11/1/2012 Si llena el formulario electrónicamente, una vez que haya ingresado la fecha final del período que acaba de terminar (Columnas B y C, línea 2), la fecha de inicio del año actual (Columna F, línea 1) se llenará automáticamente. Línea 2 (Fecha final del período de reporte contable) Se requieren dos fechas finales para el Formulario 6: 1.Columnas B y C (Presupuesto y resultados reales, período que acaba de terminar): Ingrese el último día del 9no mes después de la emisión de las cartas del curador. Ejemplo: (Expedición de las cartas) Fecha de inicio 1/10/2012 9 meses de la fecha Fecha final de expedición 10/10/2012 10/31/2012 2. Columna F (Presupuesto del año actual): Ingrese la fecha que es un año después de la fecha final indicada en el Formulario 5, Lista 1, Columna F, Línea 2). Ejemplo: Fecha final (Formulario 5, Lista 1, Col. F, Línea 2) (Formulario 6) Fecha final*

*Ingresos (dinero recibido): Líneas 3 al 10*

*Los ingresos incluyen todo dinero recibido, ya sea ingresos, venta de activos generales del patrimonio, o dinero recibido de cualquier préstamo al patrimonio. Incluya sólo el dinero que el patrimonio realmente recibió o se anticipa que recibirá durante el período contable. NO dé cuenta de un ingreso en dos líneas distintas. Recuerde, los resultados de los ingresos (Columna C) en el Formulario 6 cubren solamente los primeros nueve meses de la curatela, mientras que el presupuesto del año actual (Columna F) deberá cubrir los 12 meses del año en su totalidad.*

*10/31/2012*

 *Si no hay información que reportar para una categoría de ingresos, indíquelo colocando un "0" en esa línea.* 

**Línea 3 (Ingresos de jubilación y** Ingrese todos los ingresos regulares por jubilación o discapacidad. *discapacidad) Ejemplos: Seguro Social, Jubilación del Sistema Ferroviario, beneficios de pensión, beneficios del Seguro Social por discapacidad, ingresos suplementarios de seguridad y beneficios por accidentes de trabajo. NO incluya pagos recibidos de inversiones con impuestos diferidos, como por ejemplo fondos de planes 401K y de cuentas de jubilación individuales (RA); incluya estas fuentes de ingresos en la línea 7.* 

*10/31/2013*

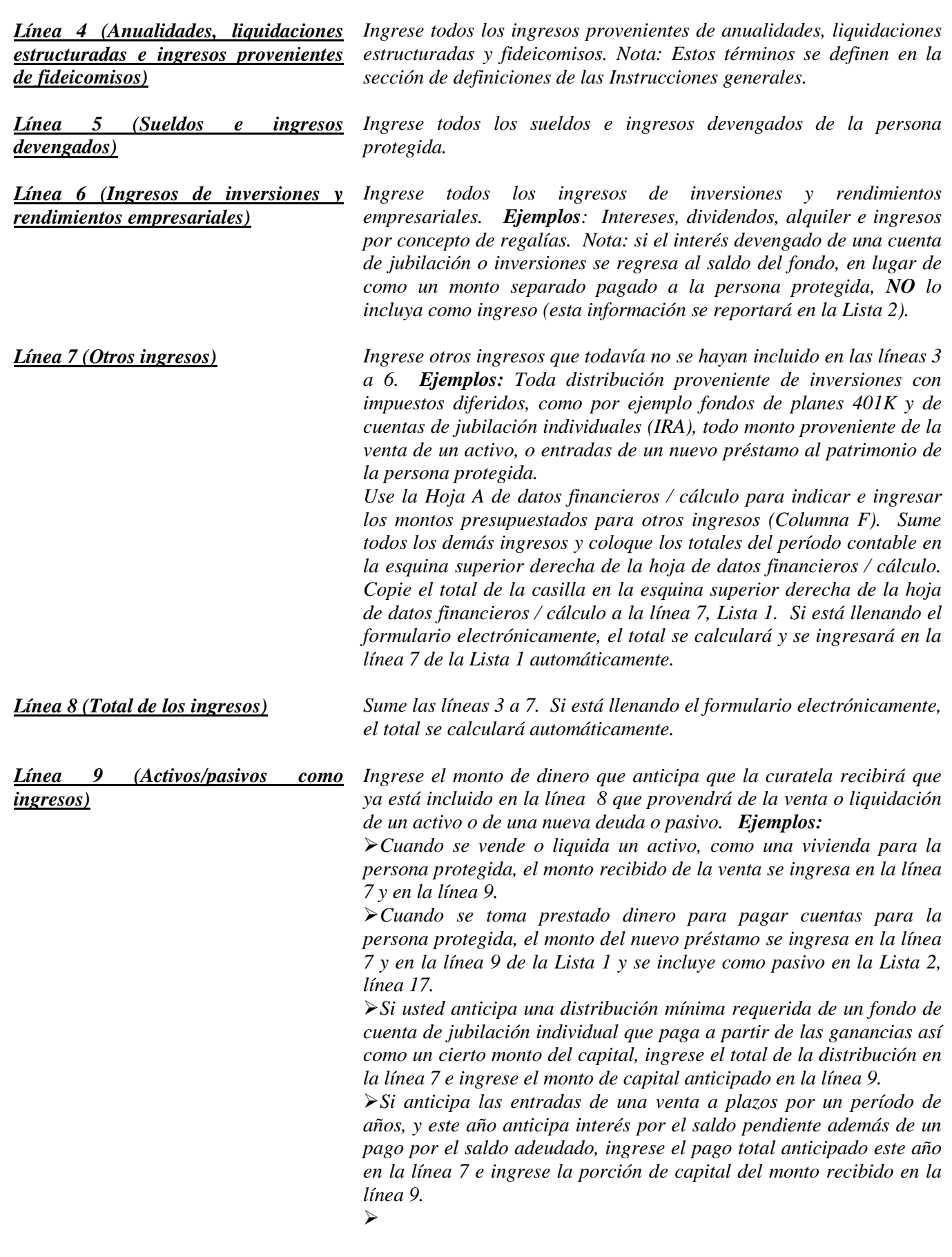

*Es importante para el tribunal saber si la curatela puede cubrir los requerimientos futuros de la persona protegida mientras esa persona necesite cuidado y servicios fiduciarios. Por consiguiente, el tribunal necesita saber qué cantidad de los ingresos presupuestados ya reportados resultará de la venta o liquidación de activos o de dinero prestado. Al restar estos ingresos del total de los ingresos reportados en las líneas 3 a 7, el tribunal tendrá una mejor idea de por cuánto tiempo puede durar el patrimonio de la persona protegida para cubrir todos los gastos.* 

*Línea 10 (Ingresos totales incluidos en los ingresos)*

*Reste la línea 9 de la línea 8 (es decir, línea 8 menos línea 9). Si está llenando el formulario electrónicamente, el total se calculará automáticamente.*

#### *Desembolsos (Dinero gastado para la persona protegida): Líneas 11 al 17*

ALL RIGHTS RESERVED Page 6 of 9

*Recuerde, los resultados de los desembolsos (Columna C) en el Formulario 6 cubren solamente los primeros nueve meses de la curatela, mientras que el presupuesto del año actual (Columna F) deberá cubrir los 12 meses del año en su totalidad.*

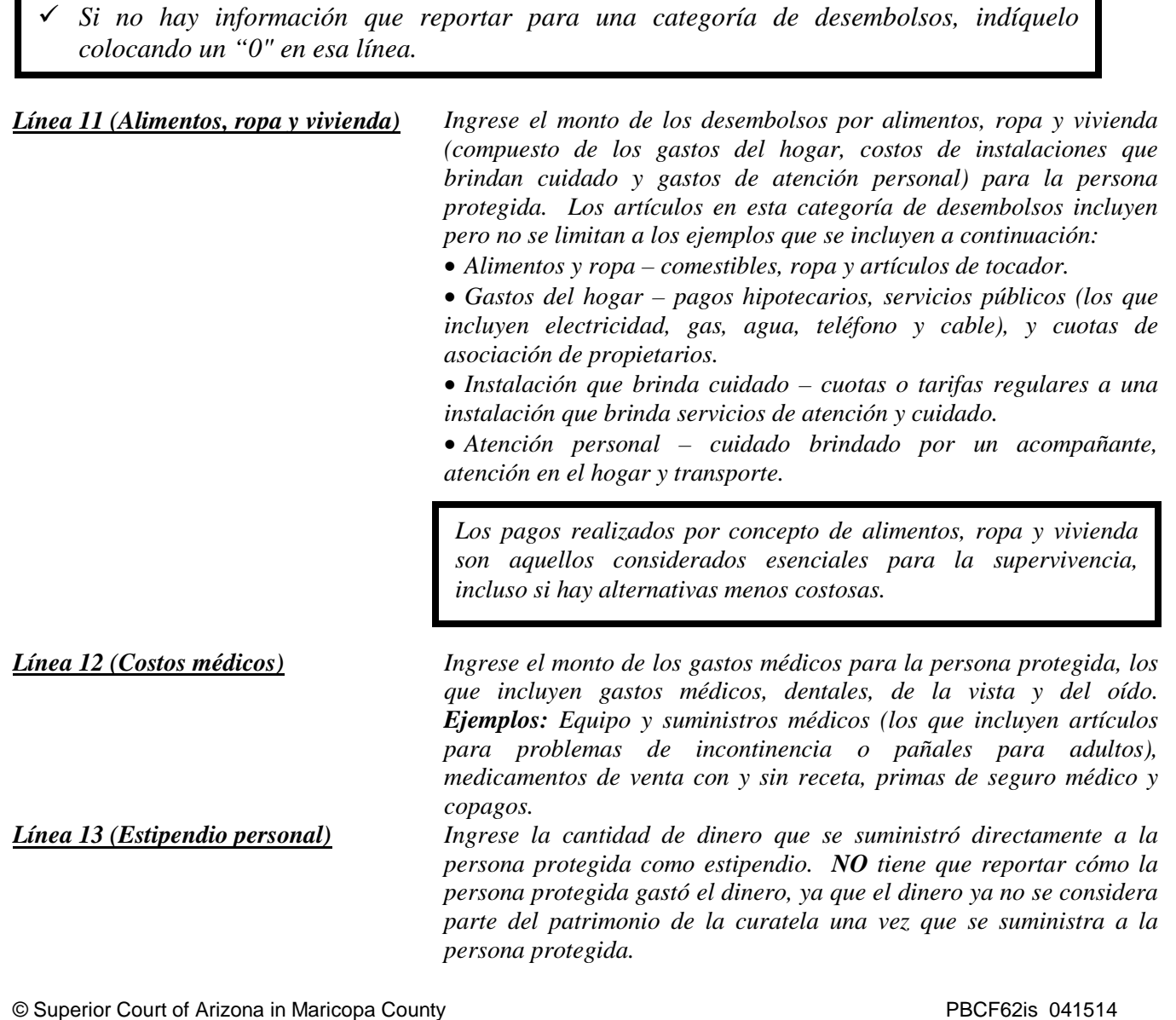

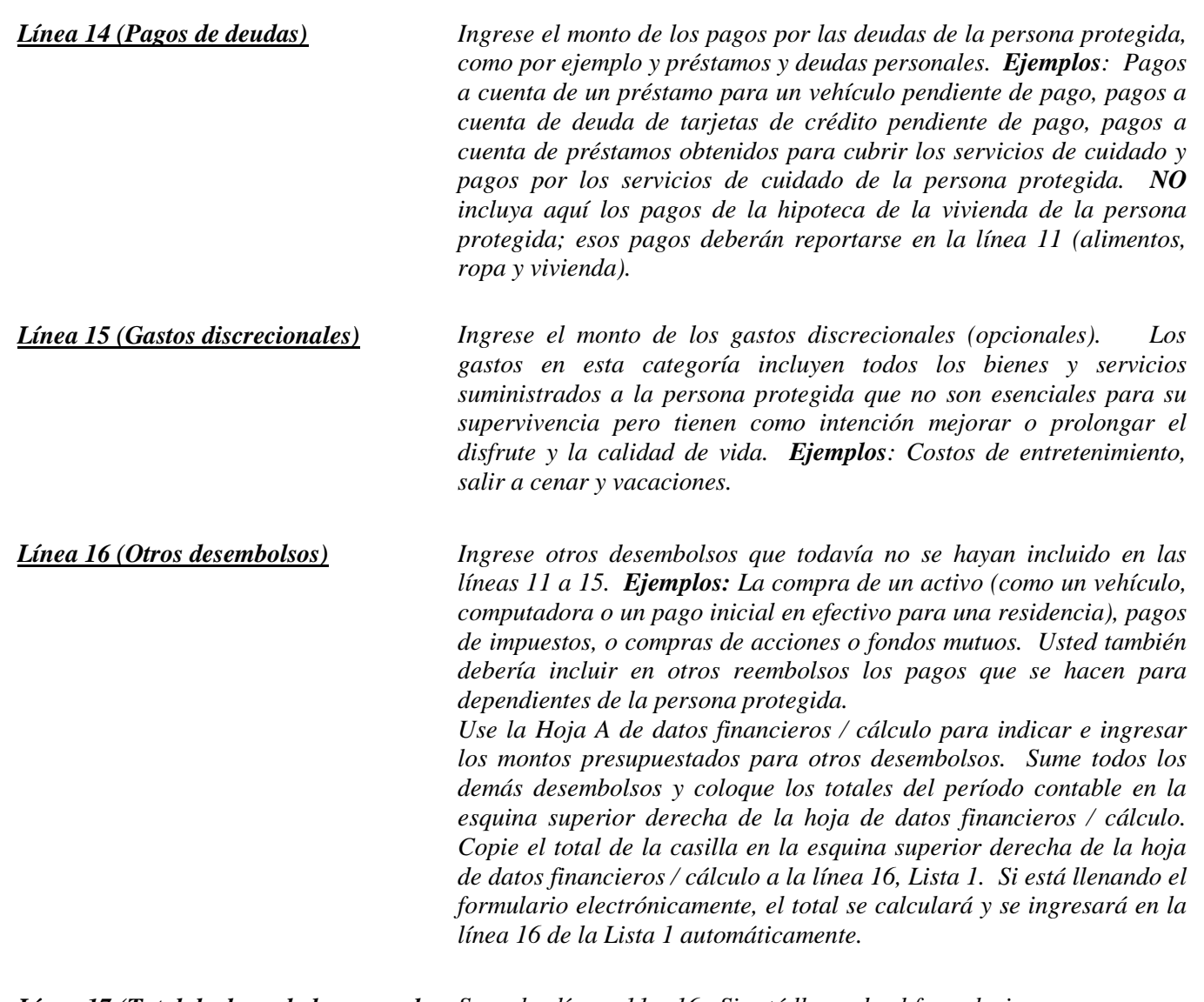

**Línea 17 (Total de desembolsos para la** Sume las líneas 11 a 16. Si está llenando el formulario *persona protegida) electrónicamente, el total se calculará automáticamente.*

#### *Desembolsos (Dinero gastado para honorarios y costos administrativos): Líneas 18 al 22*

*Recuerde, los resultados de los gastos (Columna C) en el Formulario 6 cubren solamente los primeros nueve meses de la curatela, mientras que el presupuesto del año actual (Columna F) deberá cubrir los 12 meses del año en su totalidad.*

 *Si no hay información que reportar para una categoría de desembolsos, indíquelo colocando un "0" en esa línea.* 

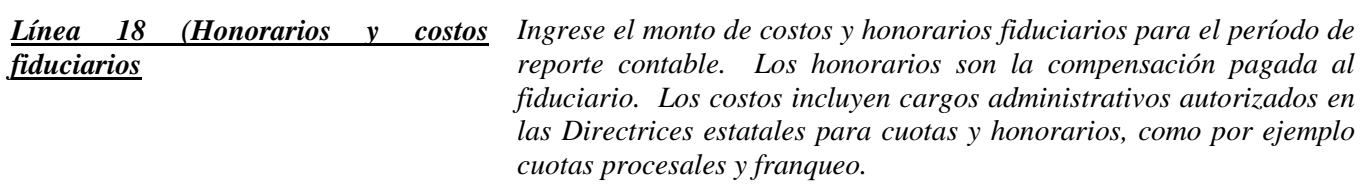

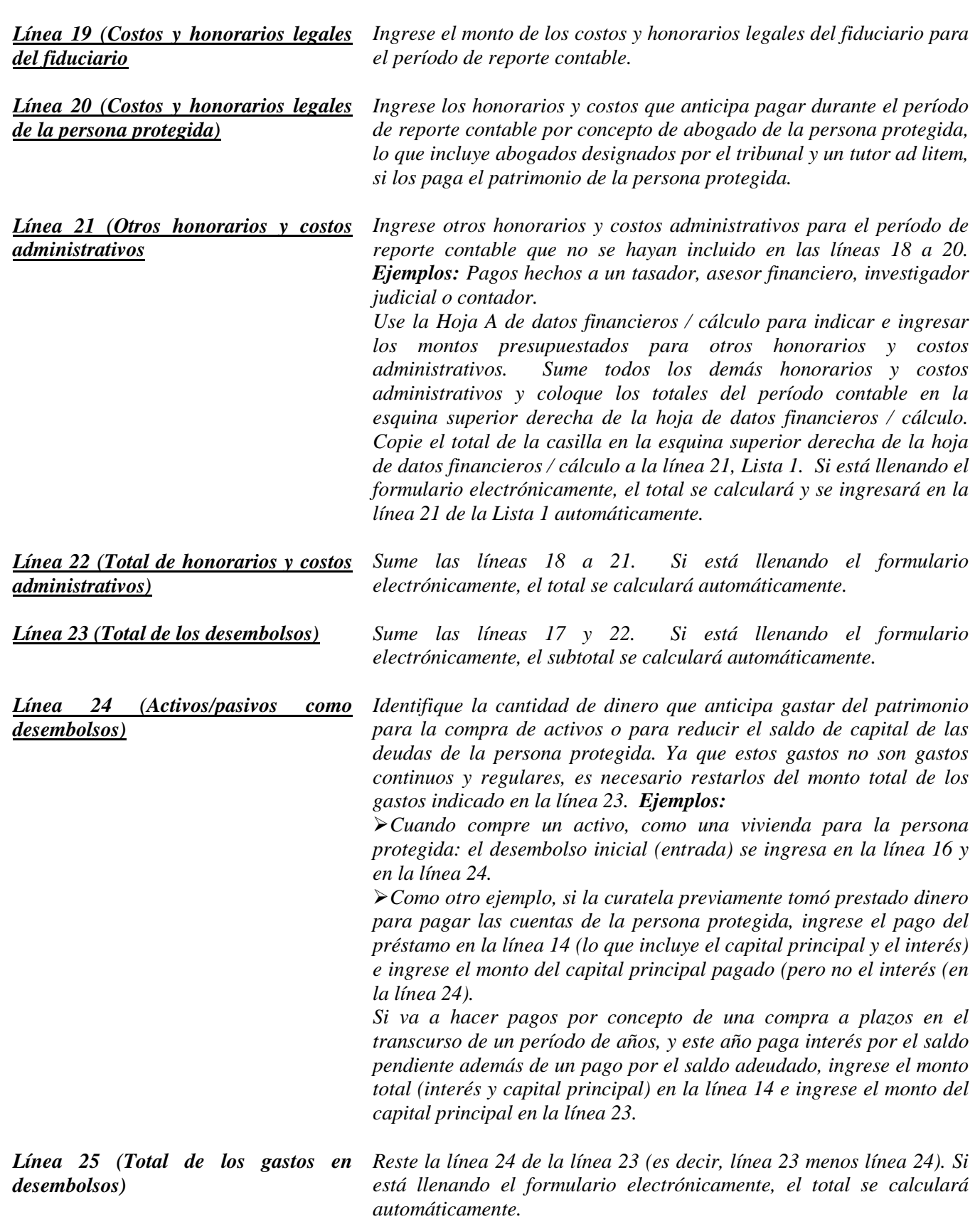

*Línea 26 [Total del superávit / (Total del exceso)]*

*Reste la línea 23 de la línea 8 (es decir, línea 8 menos línea 23). Si está llenando el formulario electrónicamente, el total se calculará automáticamente.* 

*Si el monto es un número positivo, esto significa que hay un superávit de flujo de caja en el patrimonio. Si el monto es un número negativo, esto significa que hay un déficit en el flujo de caja para el patrimonio (o el patrimonio no tiene suficientes ingresos para cubrir todos los desembolsos). Sírvase tomar nota de lo siguiente: para indicar un número negativo, ponga paréntesis alrededor del número o un signo de menos delante del número, si está llenando la versión en PDF del formulario. Ejemplo: \$1,000 negativo se muestra como -1,000 o (1,000).* 

*Línea 27 [Ingreso neto / (Gastos netos)]*

*Reste la línea 25 de la línea 10 (es decir, línea 10 menos línea 25). Si está llenando el formulario electrónicamente, el monto se calculará automáticamente. Si el monto es positivo, esto significa que los ingresos exceden los gastos. Si el monto es negativo, esto significa que los gastos exceden los ingresos. Sírvase tomar nota de lo siguiente: para indicar un número negativo, ponga paréntesis alrededor del número o un signo de menos delante del número, si está llenando la versión en PDF del formulario. Ejemplo: Un gasto neto de \$1,000 se mostraría como -1,000 o (\$1,000).*

*NOTA: Una vez que haya vuelto a verificar la documentación, llene la hoja de portada del Formulario 6 y firme la certificación por el curador en la parte inferior de la hoja de portada. Al firmar la certificación, usted declara al tribunal que ha leído y revisado las listas, hojas de datos financieros / cálculo anexas y todo otro detalles de respaldo que esté suministrando, y que de buena fe piensa que la información es verdadera, correcta y completa según su leal saber y entender.*